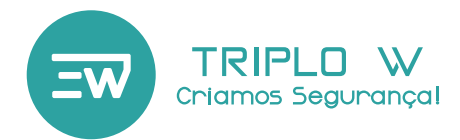

Guia de Instalação Manual do Utilizador

# **TW-668 Fechadura Biométrica para Portas de Vidro**

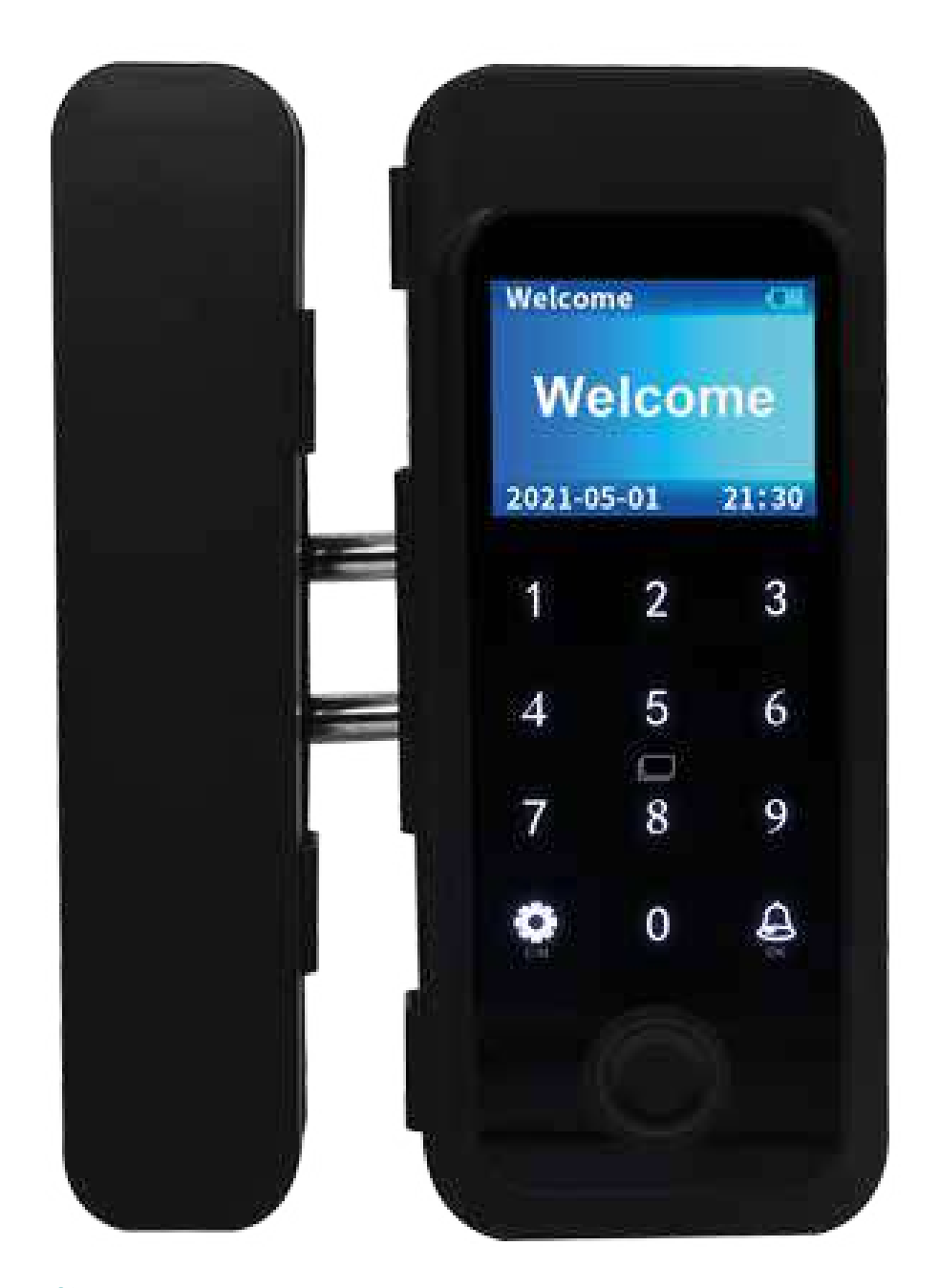

## **ATENÇÃO:**

Leia o manual com atenção antes da instalação e guarde-o para uso futuro.

Tenha atenção ao nível de bateria para poder efectuar a substituição das pilhas atempadamente.

www.triplow.pt

### **Dimensões**

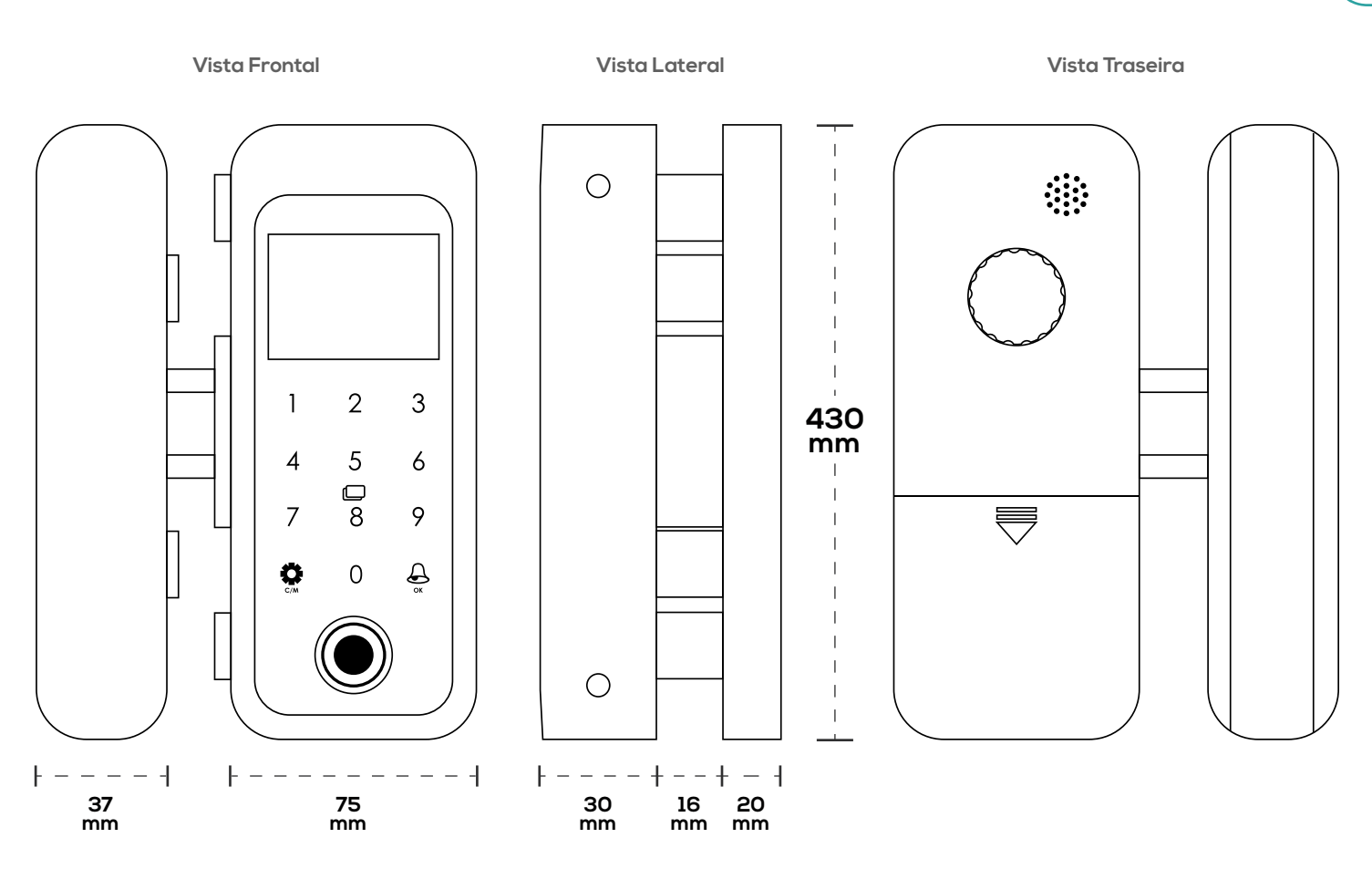

## **E specifica ç ões Técnicas**

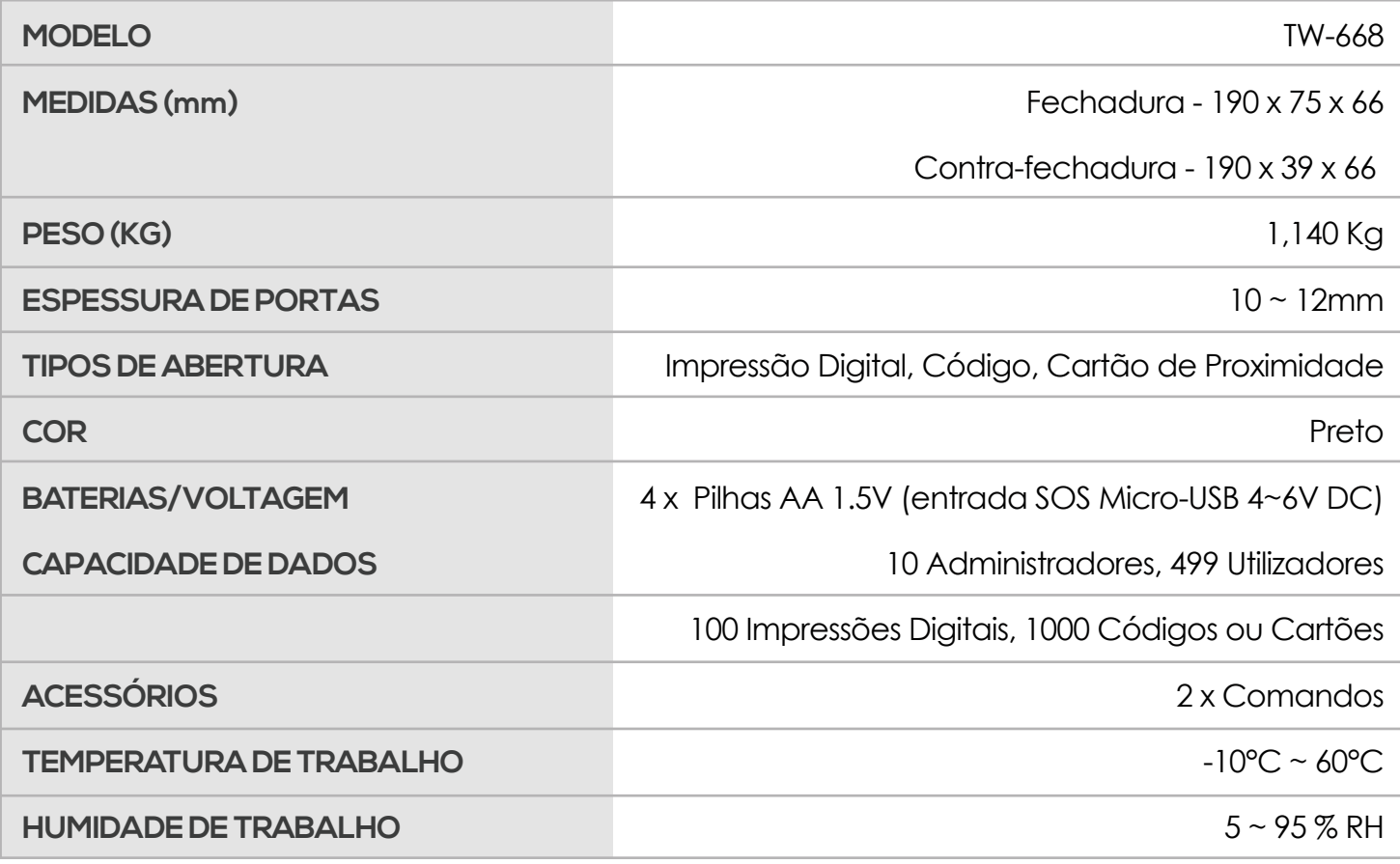

## **ANTES DE INSTALAR**

**Limpar com atenção as superfícies onde as placas de montagem irão ser coladas. As placas são aplicadas através de tiras colantes. O painel principal (fechadura) deverá ser aplicado na parte móvel - porta. A contra-fechadura deverá ser aplicada na ombreira / parte fixa da porta.**

**Inversão da Fechadura** - a fechadura está pré-definida para portas com abertura para a direita. Para portas com abertura para a esquerda, siga os passos abaixo.

**Ao abrir, ter em atenção que a fechadura possuí ligações eléctricas frágeis que poderão ser danificadas e, consequentemente, afectar o seu funcionamento.**

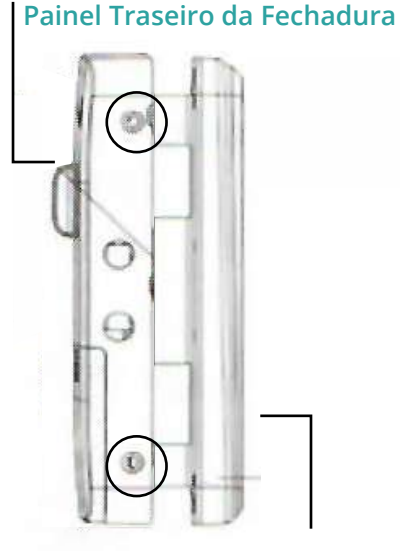

**Painel Frontal da Fechadura**

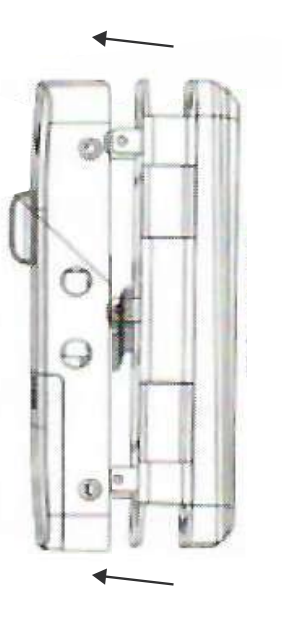

**Puxar a patilha preta e retirar o fio da ranhura** 

### **2 3**

Retirar os 4 parafusos

**1**

Separar o painel traseiro da estrutura metálica em forma de U Desconectar o fio, puxando a patilha preta para soltar

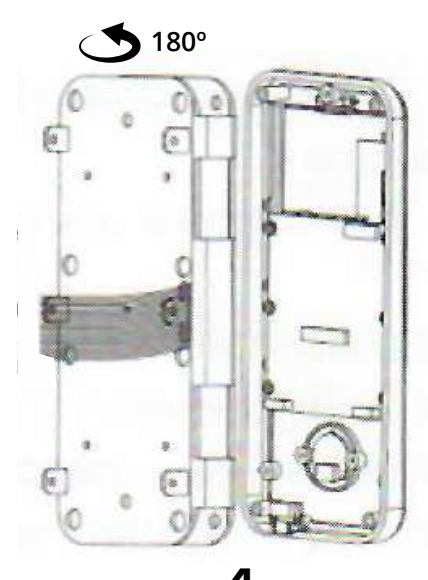

Inverter o painel a 180º, na vertical

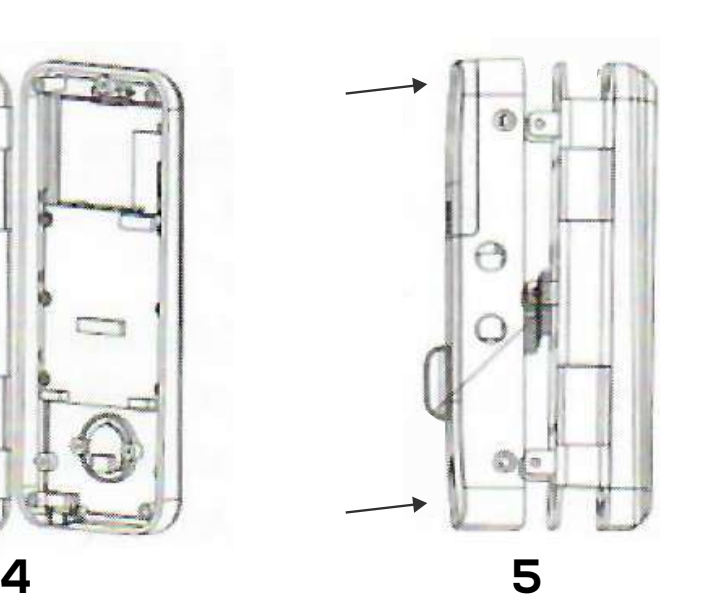

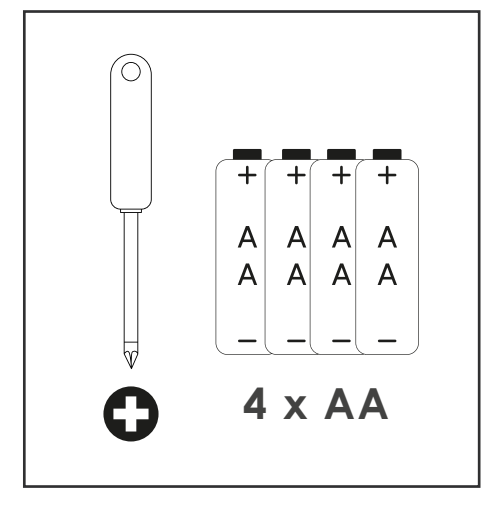

Conectar novamente o fio, montar o painel e aparafusar

### **Instalação 3**

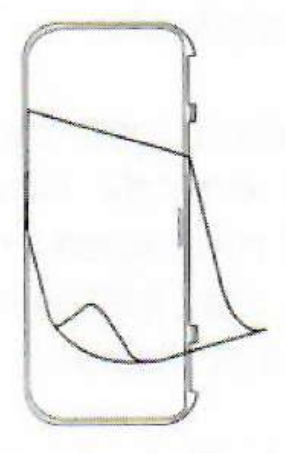

**1.** Retirar a película das tiras colantes e colar nas placas de montagem;

> **2.** Aplicar as placas de montagem no limite da porta, certificando-se de que estas se encontram alinhadas uma com a outra;

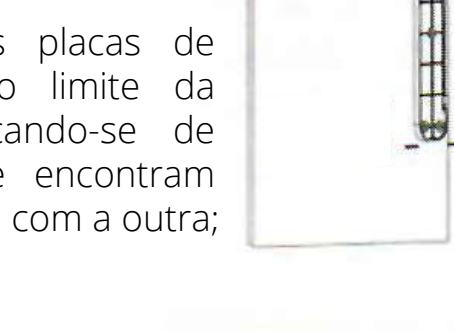

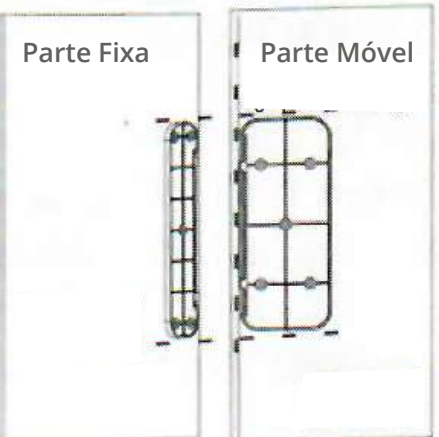

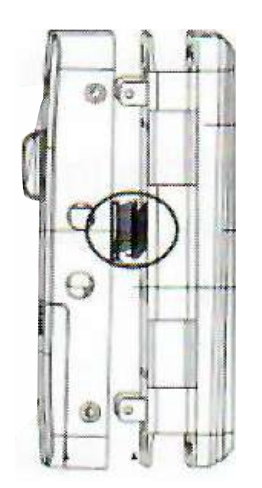

**3.** Separar o painel traseiro da estrutura metálica, tendo especial atenção ao fio;

**4.** Puxar a patilha preta e retirar o fio da ranhura para desconectar;

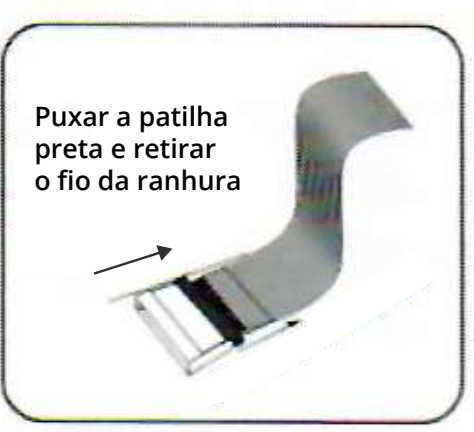

**5.** Usar os parafusos fornecidos para prender a estrutura metálica em forma de U da fechadura e da contra fechadura às placas de montagem coladas na porta.

**Ter em atenção que todas as peças deverão estar alinhadas - a fechadura só irá abrir e fechar correctamente se os pistões estiverem alinhados com o orifício de fecho da contra-fechadura.**

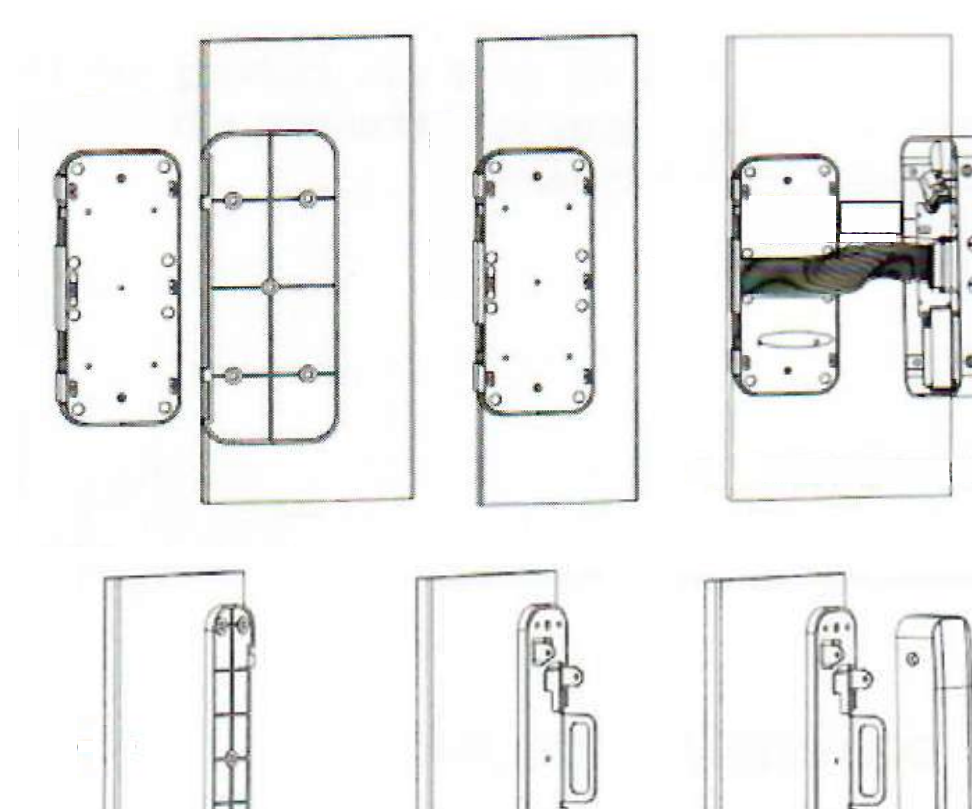

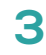

#### **Interior da Porta**

### **Instalação**

**6**. Colocar as pilhas no compartimento respectivo. Verificar se o teclado touch está a funcionar correctamente. Caso não esteja, proceder com as seguintes verificações:

A. verificar se as pilhas estão colocadas correctamente nos pólos + e - correspondentes e se as pilhas colocadas têm carga;

B. remover todo o painel traseiro e verificar se todos os cabos estão conectados correctamente ou se há algo danificado.

Antes de proceder, deverá ser feito o RESET manual da fechadura.

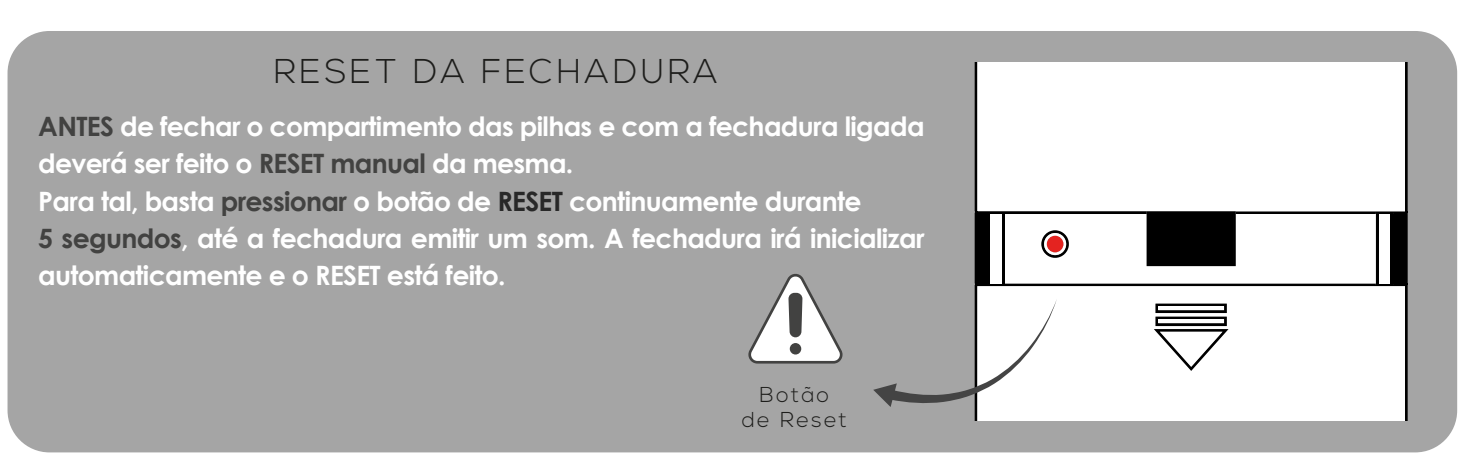

### **Programação**

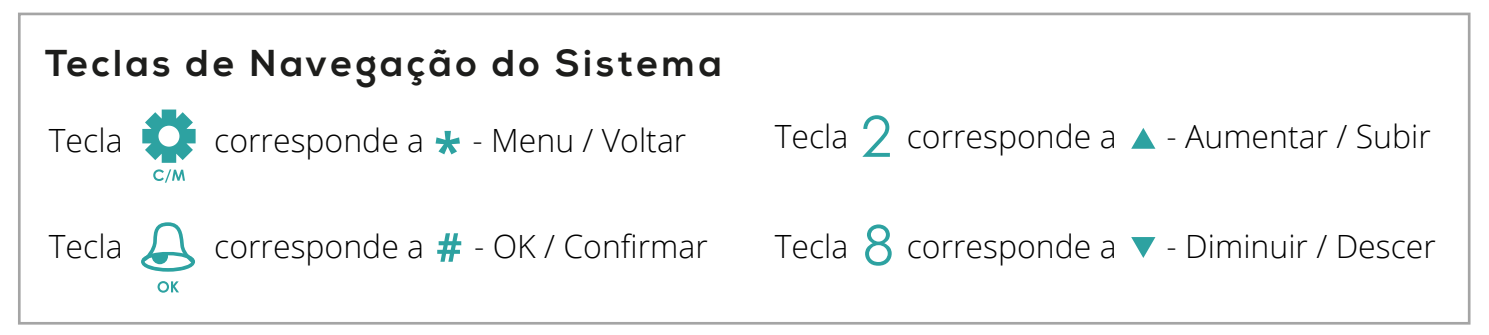

#### **Entrar em Modo de Programação**

**O Código-Mestre pré-definido com as definições / RESET de Fábrica é "123456". A fechadura também abrirá com qualquer Impressão digital para poder ser testada. Para adicionar Administradores e Utilizadores, a fechadura irá pedir para mudar o código de programação inicial (código-mestre).** 

**Para tal, deverá aceder ao Menu de Programação**

- **1. Activar a fechadura (pressionar qualquer tecla irá "acordar" o teclado)**
- **2. Pressionar "\*" durante 5 segundos**
- **3. Seleccionar a categoria pretendida pressionando o número correspondente**

**A tecla "#" confirma as operações e a tecla " " permite voltar atrás**

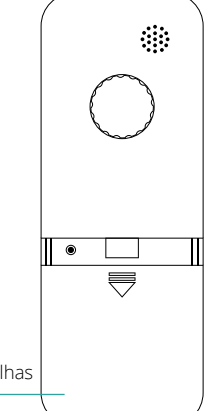

**Painel Traseiro da Fechadura**

Compartimento das Pilhas

### **Programação**

### **Criar Super Aministrador / Código Mestre**

Para criar um Super Administrador com Código Mestre

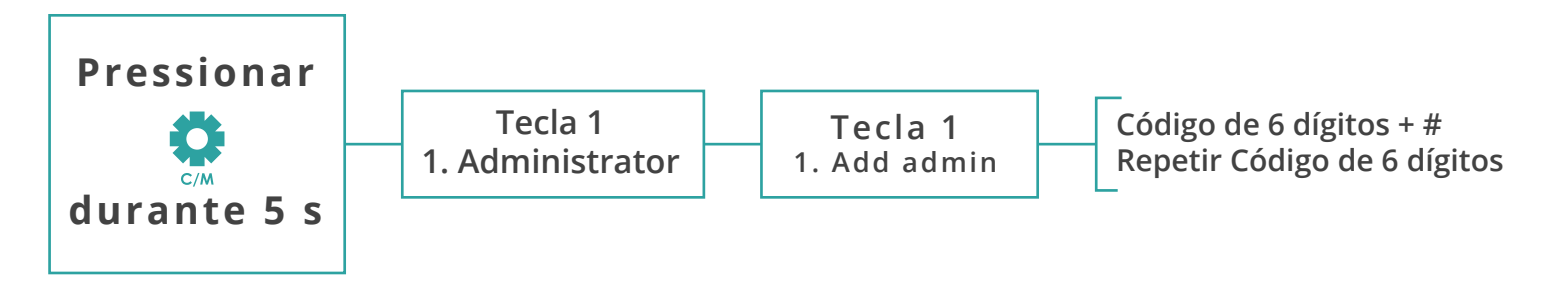

**NOTA: Após a alteração do código-mestre, este código só poderá ser alterado caso seja realizado um RESET de fábrica novamente.**

- **O Menu de Programação é composto por 4 categorias:**
- **1. Administrator Gestão de Administradores (máximo 9)**
- **2. Ordinary User Gestão de Utilizadores (máximo 499)**
- **3. System Set Gestão e Configuração de Fechadura**
- **4. Data & Record Registo de Aberturas e estado da Memória**

#### **Adicionar Credenciais**

As credenciais podem ser adicionadas continuamente. O sistema irá atribuir um número (ID de Utilizador) e, assim que atribuída um tipo de acesso (cartão, código, impressão digital, comando), o sistema passa para o número de ID seguinte.

A gestão de Utlizadores comuns (adicionar/alterar/apagar) pode ser feita por qualquer Administrador, mas a gestão de Administradores ((adicionar/alterar/apagar) e reposição de definições de fábrica do sistema apenas pode ser feita pelo Administrador Mestre.

#### **Para adicionar, aceder ao menu de configuração e à categoria respectiva (Adicionar Administrador ou Adicionar Utilizador):**

- **Cartão:** passar o cartão no teclado;
- - **Código:** inserir um código de 6 dígitos, confirmar com # e repetir o código;
- **Impressão Digital:** colocar o dedo no leitor 5 vezes seguidas;

**- Comando:** pressionar qualquer tecla do comando durante 5 segundos até a luz azul piscar intermitente - significa que o comando entrou em modo de emparelhamento).

**5**

### **Programação 6**

#### **Gestão de Administradores / Utilizadores**

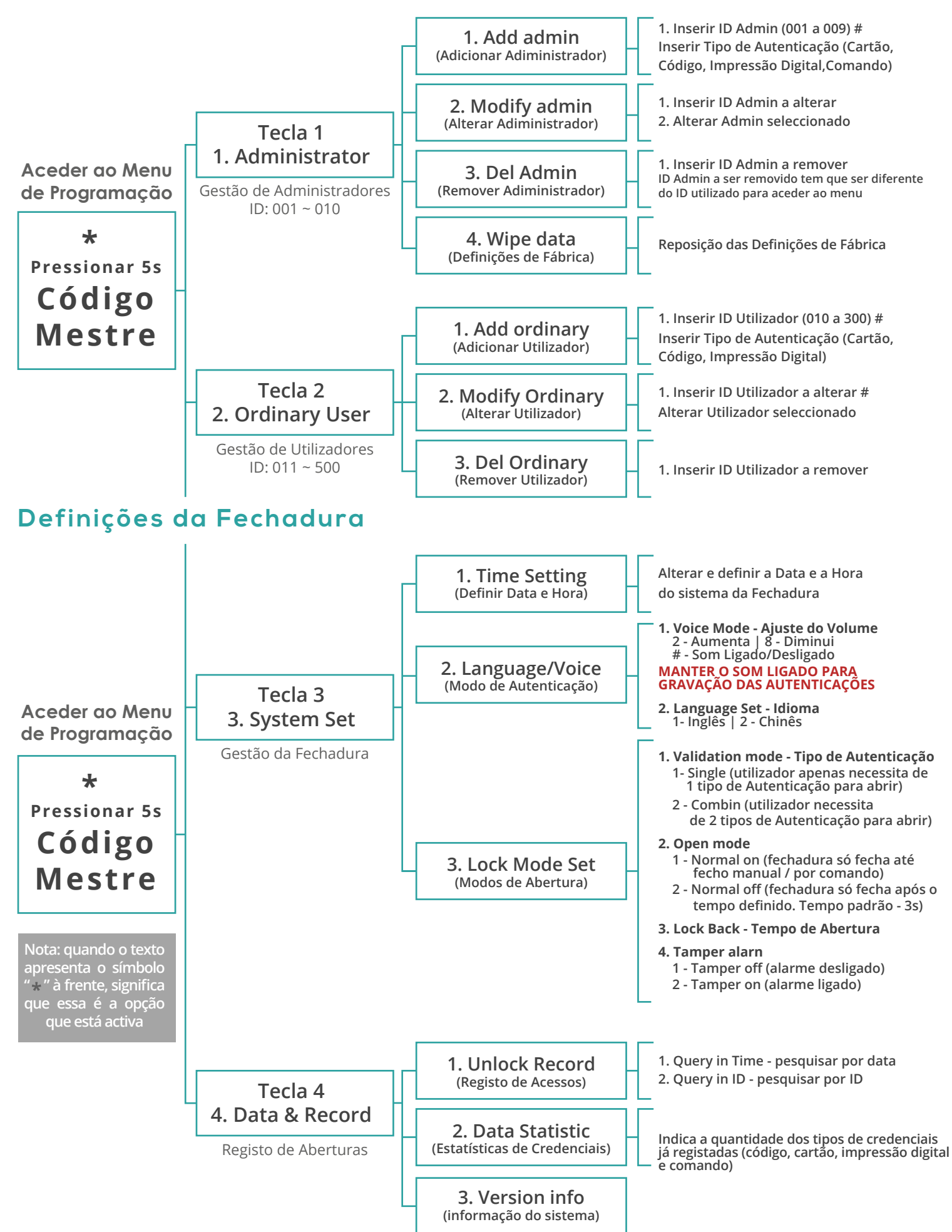

### **Outras Funcionalidades**

- Registo de Aberturas - limite de 10,000 registos;

- Protecção do Sistema - se a credencial for inserida incorrectamente por 5 vezes consecutivas, o acesso ao sistema irá ficar bloqueado durante 1 minuto;

- Alerta de pilhas fracas - o nível de bateria das pilhas é apresentado no canto superior direito do ecrã. Quando o nível é baixo e as pilhas precisam de ser trocadas, a fechadura avisa através de sinais sonoros (aproximadamente 1750 aberturas);

- Entrada Micro USB para carregamento SOS em caso de falta de bateria.

### **Resolução de Problemas**

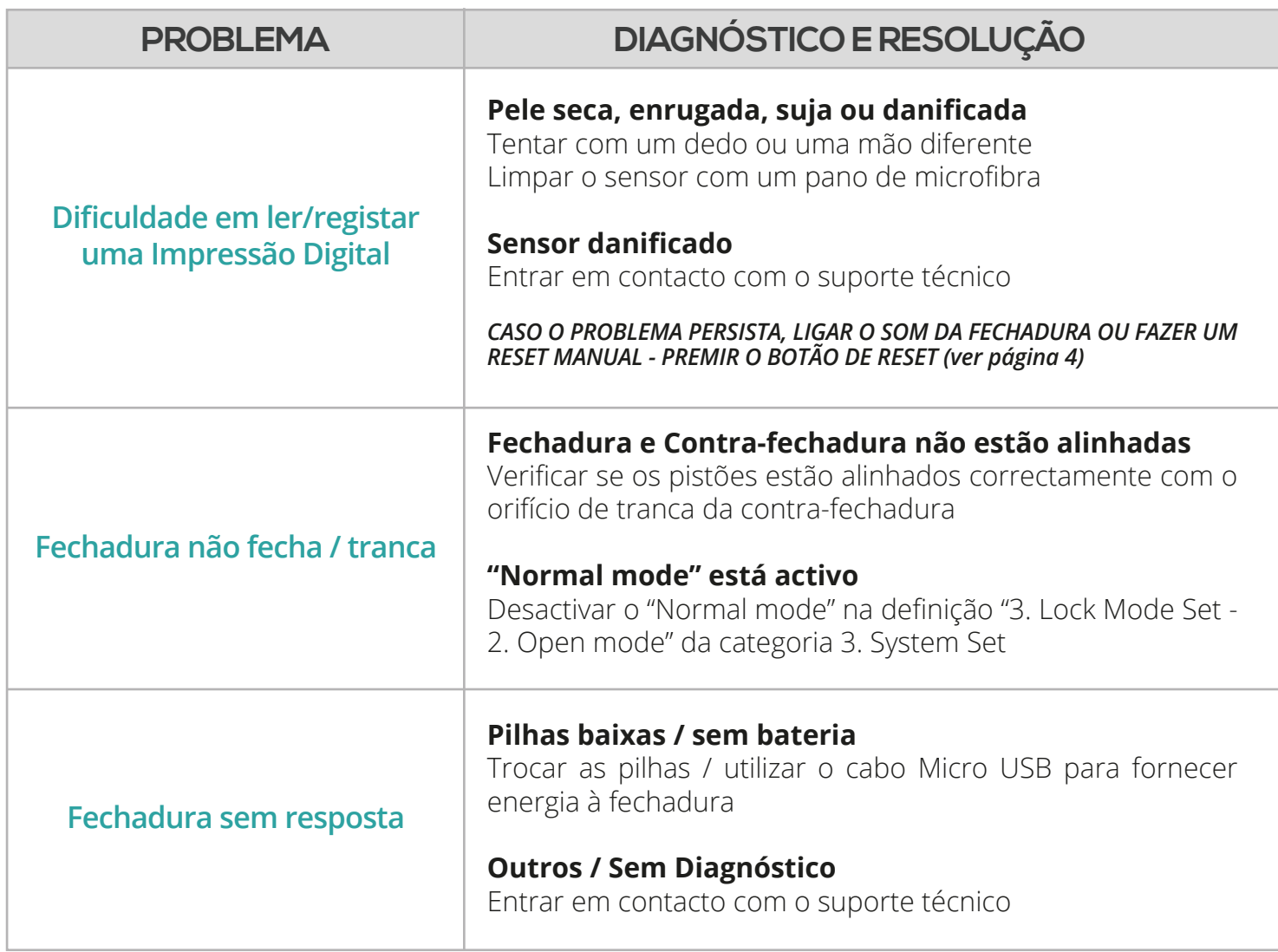

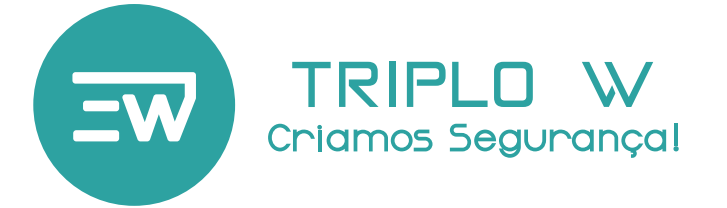

**Obrigado por adquirir o nosso produto!**